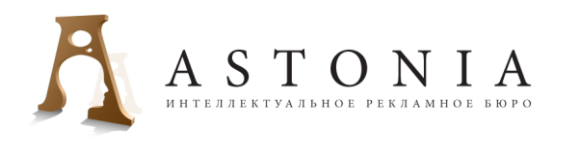

## **Как зарегистрировать домен?**

(инструкция по регистрации домена на физическое или юридическое лицо)

## **Для физических лиц:**

1. На странице<http://www.nic.ru/dns/> подбираем понравившееся имя для сайта. Если нужное имя свободно - жмём «зарегистрировать».

2. Регистрируемся как новый клиент.

*3.* Заполняем анкету (для **физического** лица) и продолжаем оформление заказа. *Запоминайте все пароли, которые указываете!*

4. На электронный адрес, указанный при заполнении анкеты, поступит уведомление об её успешном заполнении. Записываем номер анкеты.

*Запомните номер договора и пароль для доступа в раздел «Для клиентов»!*

5. Скрываем (при необходимости) свои данные и заказываем (при необходимости) дополнительные услуги.

6. Если у вас уже есть хостинг, то заполняем поля DNS – серверы. *Оставьте эти поля пустыми, если Вы еще не определились с DNS-серверами. Заполнить или изменить их Вы сможете позже в разделе «Для клиентов».*

7. Отправляем заказ и пополняем личный счёт на необходимую сумму (форма оплаты – какая для Вас будет удобнее).

8. Когда с Вашего счёта будет списана необходимая сумма, Вы станете полноправным владельцем доменного имени, которое заказали.

Для заполнения анкеты необходимо:

- 1. Ф.И.О (имя, первая буква отчества и фамилия)
- 2. Паспортные данные
- 3. Дата рождения
- 4. Почтовый адрес
- 5. Телефон
- 6. Адрес электронной почты
- 7. Адрес электронной почты для уведомлений технического характера

## **Для юридических лиц:**

1. На странице<http://www.nic.ru/dns/> подбираем понравившееся имя для сайта. Если нужное имя свободно - жмём «зарегистрировать».

2. Регистрируемся как новый клиент.

*3.* Заполняем анкету (для **юридического** лица) и продолжаем оформление заказа. *Запоминайте все пароли, которые указываете!*

4. На электронный адрес, указанный при заполнении анкеты, поступит уведомление об её успешном заполнении. Записываем номер анкеты.

## *Запомните номер договора и пароль для доступа в раздел «Для клиентов»!*

**Россия, 105120, г. Москва, Малый Полуярославский переулок, д. 3/5, стр.1.** тел: 8 (495) 916-06-03, факс: 8 (495) 917-05-65, e-mail: astonia@mail.ru

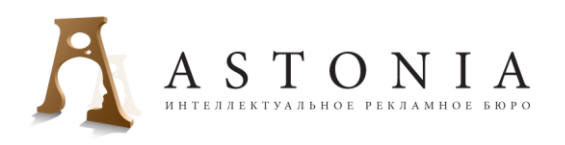

5. Скрываем (при необходимости) свои данные и заказываем (при необходимости) дополнительные услуги.

6. Если у вас уже есть хостинг, то заполняем поля DNS – серверы. *Оставьте эти поля пустыми, если Вы еще не определились с DNS-серверами. Заполнить или изменить их Вы сможете позже в разделе «Для клиентов».*

7. Отправляем заказ и пополняем личный счёт на необходимую сумму (форма оплаты – какая для Вас будет удобнее).

8. Когда с Вашего счёта будет списана необходимая сумма, Ваша организация станет полноправным владельцем доменного имени, которое заказали.

Для заполнения анкеты необходимо:

1. Краткое наименование организации в соответствии с учредительными документами.

2. Полное наименование организации в соответствии с учредительными документами.

- 3. Наименование головной организации (если таковая существует).
- 4. ИНН
- 5. КПП
- 6. Юридический адрес организации.
- 7. Фактический адрес организации.
- 8. Почтовый адрес.
- 9. Телефон.
- 10. Адрес электронной почты.
- 11. Адрес электронной почты для уведомлений технического характера.

\*- надеемся, данная информация поможет Вам в подборе доменного имени, оптимально отражающего специфику Вашего бизнеса.

\*\*- поможем в **оформлении доменного имени для вашего сайта**, а также в подборе хостинга для его размещения.